Cloudera DataFlow

# **Managing DataFlow in an Environment**

**Date published: 2021-04-06 Date modified: 2024-01-09**

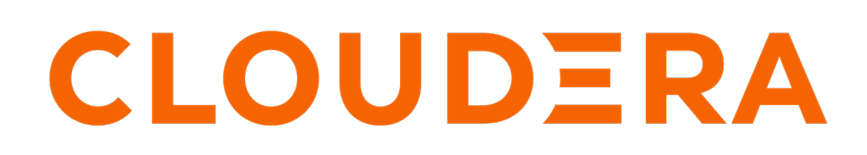

**<https://docs.cloudera.com/>**

# **Legal Notice**

© Cloudera Inc. 2024. All rights reserved.

The documentation is and contains Cloudera proprietary information protected by copyright and other intellectual property rights. No license under copyright or any other intellectual property right is granted herein.

Unless otherwise noted, scripts and sample code are licensed under the Apache License, Version 2.0.

Copyright information for Cloudera software may be found within the documentation accompanying each component in a particular release.

Cloudera software includes software from various open source or other third party projects, and may be released under the Apache Software License 2.0 ("ASLv2"), the Affero General Public License version 3 (AGPLv3), or other license terms. Other software included may be released under the terms of alternative open source licenses. Please review the license and notice files accompanying the software for additional licensing information.

Please visit the Cloudera software product page for more information on Cloudera software. For more information on Cloudera support services, please visit either the Support or Sales page. Feel free to contact us directly to discuss your specific needs.

Cloudera reserves the right to change any products at any time, and without notice. Cloudera assumes no responsibility nor liability arising from the use of products, except as expressly agreed to in writing by Cloudera.

Cloudera, Cloudera Altus, HUE, Impala, Cloudera Impala, and other Cloudera marks are registered or unregistered trademarks in the United States and other countries. All other trademarks are the property of their respective owners.

Disclaimer: EXCEPT AS EXPRESSLY PROVIDED IN A WRITTEN AGREEMENT WITH CLOUDERA, CLOUDERA DOES NOT MAKE NOR GIVE ANY REPRESENTATION, WARRANTY, NOR COVENANT OF ANY KIND, WHETHER EXPRESS OR IMPLIED, IN CONNECTION WITH CLOUDERA TECHNOLOGY OR RELATED SUPPORT PROVIDED IN CONNECTION THEREWITH. CLOUDERA DOES NOT WARRANT THAT CLOUDERA PRODUCTS NOR SOFTWARE WILL OPERATE UNINTERRUPTED NOR THAT IT WILL BE FREE FROM DEFECTS NOR ERRORS, THAT IT WILL PROTECT YOUR DATA FROM LOSS, CORRUPTION NOR UNAVAILABILITY, NOR THAT IT WILL MEET ALL OF CUSTOMER'S BUSINESS REQUIREMENTS. WITHOUT LIMITING THE FOREGOING, AND TO THE MAXIMUM EXTENT PERMITTED BY APPLICABLE LAW, CLOUDERA EXPRESSLY DISCLAIMS ANY AND ALL IMPLIED WARRANTIES, INCLUDING, BUT NOT LIMITED TO IMPLIED WARRANTIES OF MERCHANTABILITY, QUALITY, NON-INFRINGEMENT, TITLE, AND FITNESS FOR A PARTICULAR PURPOSE AND ANY REPRESENTATION, WARRANTY, OR COVENANT BASED ON COURSE OF DEALING OR USAGE IN TRADE.

# **Contents**

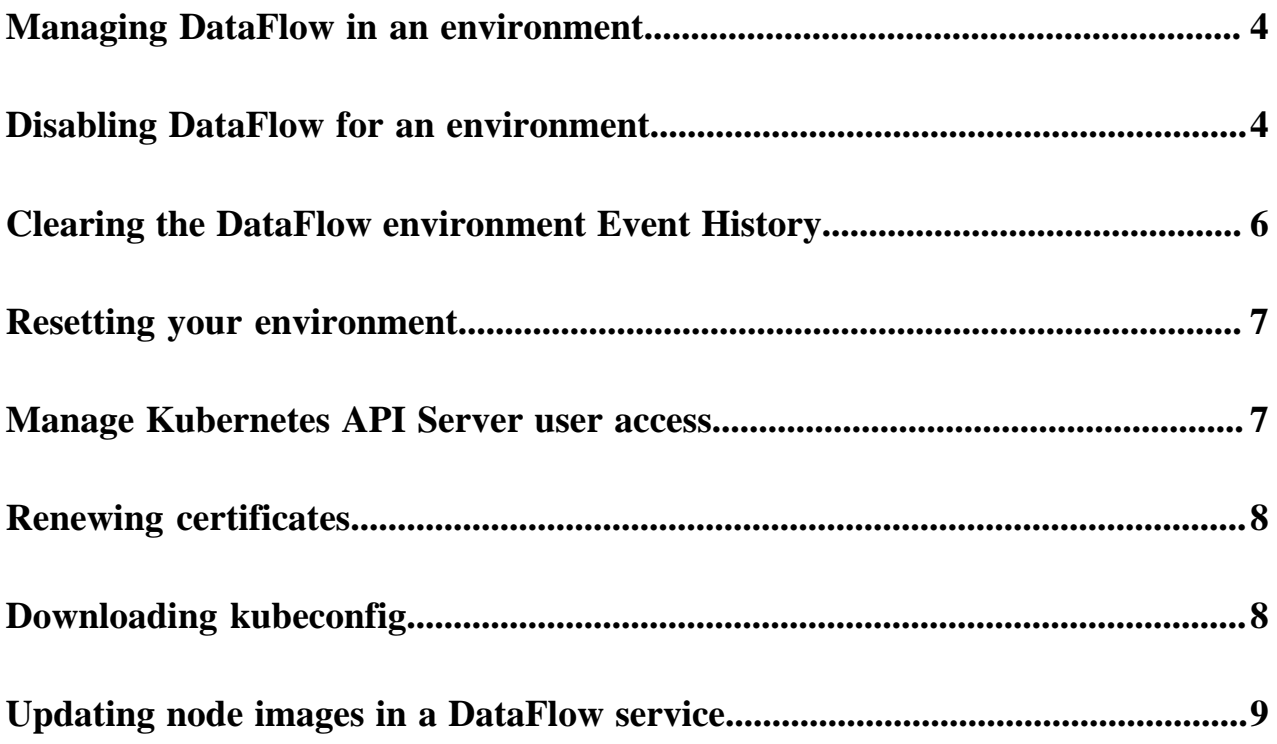

# <span id="page-3-0"></span>**Managing DataFlow in an environment**

You can use the DataFlow Manager page to manage and monitor your DataFlow environment.

The Actions drop-down menu in the DataFlow Manager page allows you to choose between the following options to manage DataFlow in an environment:

- Disable DataFlow for the environment
- Reset DataFlow for the environment
- Manage user acces for the Kubernetes API Server
- Download the Kubeconfig file
- Renew certificates
- Manage the environment details in Management Console

Apart from the information on your DataFlow Environment, the DataFlow Manager page also displays the capacity, networking, Kubernetes API Server endpoint access and tags of your environment under DataFlow Settings. You can edit the capacity settings of the environment, update the IP address ranges that are allowed to access the Kubernetes API Server and Load Balancer, and review the tags associated with the DataFlow environment under DataFlow Settings.

Click Manage DataFlow, from the Environment Details pane to perform some actions on your environment. The DataFlow Manager page appears.

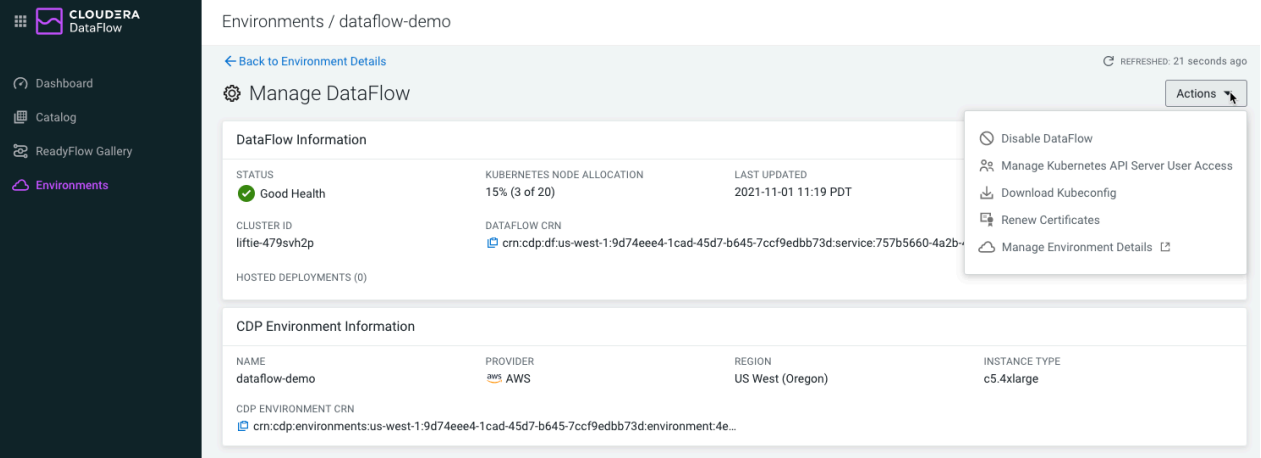

You can also go back to the environment details by clicking Back to Environment Details.

### <span id="page-3-1"></span>**Disabling DataFlow for an environment**

Disabling DataFlow for an environment terminates the cloud infrastructure that was created as part of the enablement process.

About this task

When you disable DataFlow for an environment, you can specify whether to preserve your environment event history. Preserving the event history retains your environment event history and allows you to view past events even after the environment has been disabled. Regardless of whether you choose to preserve the event history, you can enable DataFlow for an environment again after a successful disablement operation.

Steps

**For UI**

- **1.** In DataFlow, from the Environments page, select the environment you want to disable.
- **2.** Click Manage DataFlow from the **Environment Details** pane.

You are redirected to the Manage DataFlowpage.

- **3.** From the Actions menu, select Disable DataFlow.
- **4.** Specify whether you want to Preserve event history.
- **5.** Enter the environment name to confirm.
- **6.** Select Disable to initiate the disablement process.

#### Example

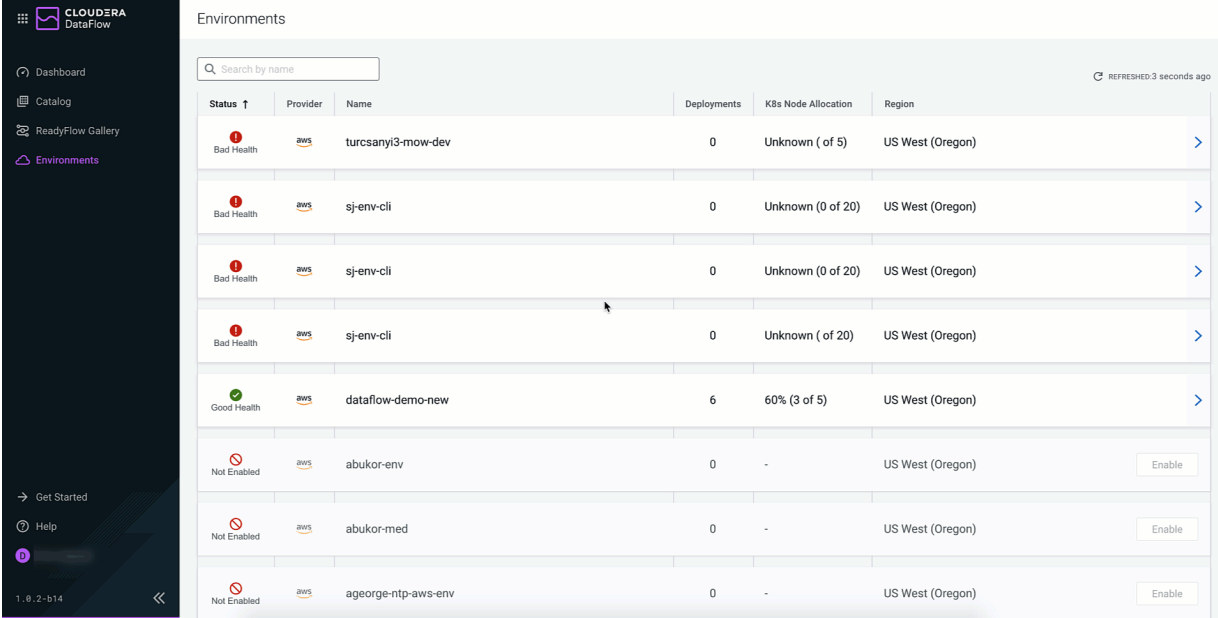

#### **For CLI**

Before you begin

- You have installed CDP CLI.
- Run cdp df list-services to get the service-crn.
- **1.** To disable DataFlow for an environment, enter:

```
cdp df disable-service 
--service-crn [***SERVICE_CRN***] 
[--persist] [--no-persist] 
[--terminate-deployments] [--no-terminate-deployments]
                [help]
```
Where:

- service-crn Provides the value you identified when you run cdp df list-services.
- [--persist] [--no-persist] Select one to specify whether you want to preserve environment history.
- [--terminate-deployments] [--no-terminate-deployments] Specifies whether you want to gracefully terminate deployments associated with this environment. Regardless of this setting all associated deployments will be terminated when you disable DataFlow

#### Result

When you successfully disable DataFlow for an environment, your result will be similar to:

```
{
   "status": {
     "state": "DISABLING",
     "message": "Disabling DataFlow",
     "detailedState": "TERMINATING_DEPLOYMENTS"
   }
}
```
#### Next steps

Disabling DataFlow for an environment can take up to 30 minutes.

**Related Information**

[Clearing the DataFlow environment event history](https://docs.cloudera.com/dataflow/cloud/manage-environment/topics/cdf-environment-clear-event-history.html) [Resetting your environment](https://docs.cloudera.com/dataflow/cloud/manage-environment/topics/cdf-reset-environment.html) [Managing remote access](https://docs.cloudera.com/dataflow/cloud/manage-environment/topics/cdf-grant-df-environment-user-access.html) [Downloading kubeconfig](https://docs.cloudera.com/dataflow/cloud/manage-environment/topics/cdf-download-kube-config.html)

### <span id="page-5-0"></span>**Clearing the DataFlow environment Event History**

### **About this task**

When disabling DataFlow for an environment, you can choose to preserve the Event History for the specific environment. This allows you to review past events even after DataFlow has been disabled for an environment. When the preserved events are no longer relevant, you can delete them by using the Clear Event History action.

#### **Note:**

The Clear event history action is only available for disabled DataFlow environments with a preserved event history.

#### **Before you begin**

• You have the DFAdmin user role for the environment for which you want to clear the event history.

#### **Procedure**

- **1.** Select the environment for which you want to clear the event history.
- **2.** Click Manage DataFlow from the **Environment Details** pane. You are redirected to the **Manage DataFlow** page.
- **3.** From the Actions menu, select Clear event history.
- **4.** Select Clear Event History to confirm deleting all event-related information and past alert conditions.

#### **Results**

After successfully clearing the event history, you are no longer able to view the environment details by clicking on it. You can enable DF in the environment again by using the Enable button on the environment row.

#### **Related Information**

[Disabling DataFlow for an environment](https://docs.cloudera.com/dataflow/cloud/manage-environment/topics/cdf-disable-environment.html) [Resetting your environment](https://docs.cloudera.com/dataflow/cloud/manage-environment/topics/cdf-reset-environment.html) [Managing remote access](https://docs.cloudera.com/dataflow/cloud/manage-environment/topics/cdf-grant-df-environment-user-access.html) [Downloading kubeconfig](https://docs.cloudera.com/dataflow/cloud/manage-environment/topics/cdf-download-kube-config.html)

### <span id="page-6-0"></span>**Resetting your environment**

When disabling DataFlow for a specific environment fails, you can use the Reset Environment action to reset an environment state for DataFlow

#### **Before you begin**

• You have the DFAdmin user role for the environment you want to reset.

#### **Procedure**

- **1.** In DataFlow, from the Environment page, select the environment you want to reset.
- **2.** Click Manage DataFlow from the **Environment Details** pane. You are redirected to the **Manage DataFlow** page.
- **3.** From the Actions menu, select Reset Environment.
- **4.** Click Reset in the confirmation dialog to proceed.

#### **Results**

Resetting an environment clears DataFlow state without impacting the associated CDP environment and any of its components including Data Hubs, Data Lakes, and FreeIPA. If the associated CDP environment is still healthy, resetting allows you to enable it again for DataFlow.

### **Note:**

Resetting an environment does not delete associated cloud resources which were created during its enablement process. Manual steps may be necessary to address these orphaned resources in your cloud account.

#### **Related Information**

[Disabling DataFlow for an environment](https://docs.cloudera.com/dataflow/cloud/manage-environment/topics/cdf-disable-environment.html) [Clearing the DataFlow environment event history](https://docs.cloudera.com/dataflow/cloud/manage-environment/topics/cdf-environment-clear-event-history.html) [Managing remote access](https://docs.cloudera.com/dataflow/cloud/manage-environment/topics/cdf-grant-df-environment-user-access.html) [Downloading kubeconfig](https://docs.cloudera.com/dataflow/cloud/manage-environment/topics/cdf-download-kube-config.html)

### <span id="page-6-1"></span>**Manage Kubernetes API Server user access**

Giving users remote access to CDF environments allows authorized users to use kubectl to manage and troubleshoot Kubernetes clusters using the Kubernetes API. To do this, use the Actions menu from the Environments page.

#### **About this task**

The API server of the Kubernetes cluster which is created when enabling a CDP environment for DataFlow is secured using authentication and role based access control. By default no one is allowed to connect to the Kubernetes API server. You can grant users access to the Kubernetes API server by adding their AWS ARN to the list of Authorized Users so they can communicate with the cluster using Kubernetes management tools such as kubectl.

#### **Before you begin**

• You have the DFAdmin user role.

• You have a cloud user ID. For AWS this is an ARN and looks similar to:

```
arn:aws:iam::{AWSaccountID}:role/{IAMRoleName}
```
See the *AWS documentation* for more information.

### **Procedure**

- **1.** In DataFlow, from the Environments page, click the Environment for which you want to add or remove user access.
- **2.** Click Manage DataFlow.
- **3.** From the Actions menu, click Manage Kubernetes API Server User Access.
- **4.** Provide the Cloud User ID you want to authorize.
	- To add more than one user, add Cloud User IDs one by one.
	- To remove a user, click the remove icon for the particular row.

#### **What to do next**

Download the kubeconfig file and share it with authorized users so they can connect to the cluster using their preferred Kubernetes management tools

**Related Information** [Amazon EKS IAM roles](https://docs.aws.amazon.com/eks/latest/userguide/security_iam_service-with-iam.html#security_iam_service-with-iam-roles) [Disabling DataFlow for an environment](https://docs.cloudera.com/dataflow/cloud/manage-environment/topics/cdf-disable-environment.html) [Clearing the DataFlow environment event history](https://docs.cloudera.com/dataflow/cloud/manage-environment/topics/cdf-environment-clear-event-history.html) [Resetting your environment](https://docs.cloudera.com/dataflow/cloud/manage-environment/topics/cdf-reset-environment.html) [Downloading kubeconfig](https://docs.cloudera.com/dataflow/cloud/manage-environment/topics/cdf-download-kube-config.html)

### <span id="page-7-0"></span>**Renewing certificates**

Certificates for accessing DataFlow have a 90 day lifespan. They are automatically renewed after 60 days. Should you need to manually renew your certificates you can use the Actions menu to do so.

#### **Procedure**

- **1.** From the Environments page, click Actions.
- **2.** Select Renew Certificates from the drop-down menu.
- **3.** Confirm by clicking Renew Certificates.

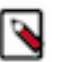

**Note:**

Renewing your certificates assigns new certificates for accessing DataFlow. The old certificates are not revoked.

## <span id="page-7-1"></span>**Downloading kubeconfig**

You can download the kubeconfig file so that you can use the kubectl management tool to manage and troubleshoot your CDF Kubernetes cluster.

### **About this task**

After granting users access to the Kubernetes API server, you can download the Kubeconfig for a Kubernetes cluster so they can communicate with it using Kubernetes management tools such as kubectl.

#### **Before you begin**

• You have the DFAdmin user role for the environment.

### **Procedure**

- **1.** In DataFlow, from the Environments page, click the environment for which you want to download the kubeconfig file.
- **2.** Click Manage DataFlow from the **Environment Details** pane. You are redirected to the **Manage DataFlow** page.
- **3.** From the Actions menu, click Download Kubeconfig.
- **4.** Share the kubeconfig file with authorized users.

#### **Example**

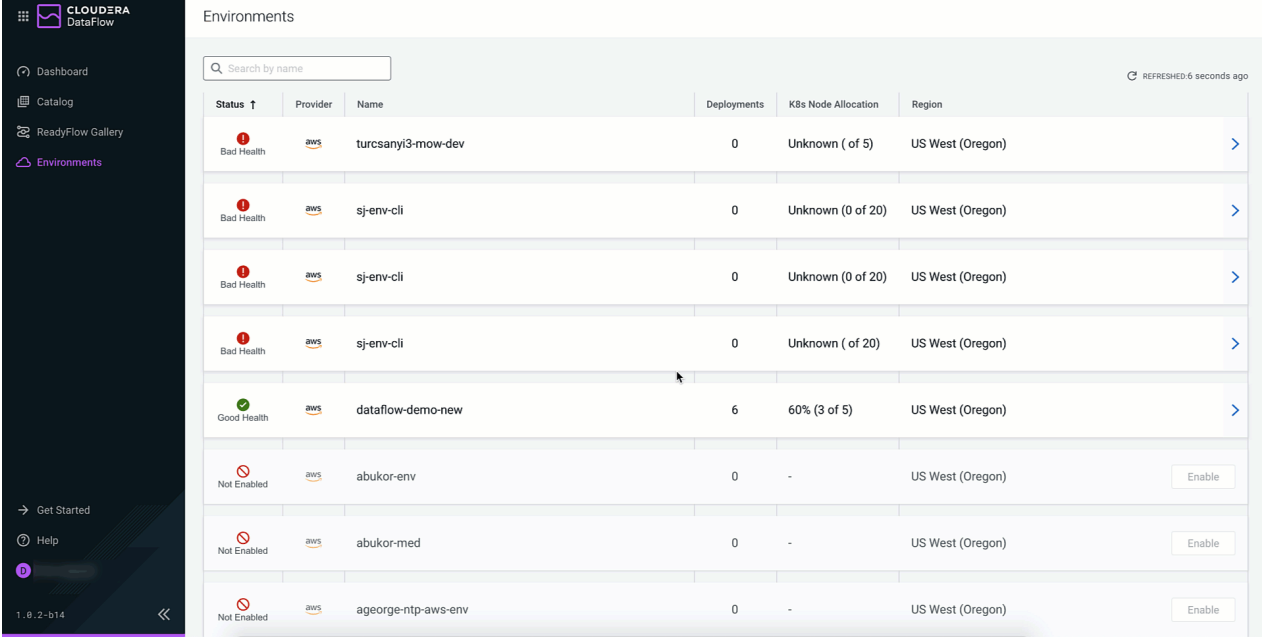

#### **Related Information**

[Disabling DataFlow for an environment](https://docs.cloudera.com/dataflow/cloud/manage-environment/topics/cdf-disable-environment.html) [Clearing the DataFlow environment event history](https://docs.cloudera.com/dataflow/cloud/manage-environment/topics/cdf-environment-clear-event-history.html) [Resetting your environment](https://docs.cloudera.com/dataflow/cloud/manage-environment/topics/cdf-reset-environment.html) [Managing remote access](https://docs.cloudera.com/dataflow/cloud/manage-environment/topics/cdf-grant-df-environment-user-access.html)

### <span id="page-8-0"></span>**Updating node images in a DataFlow service**

Learn about adopting a new node image for your DataFlow service.

#### **About this task**

This action updates the cloud provider node images of your environment. During the update you will not be able to create or manage deployments, drafts, or test sessions in the DataFlow service.

### **Before you begin**

• You have the DFAdmin user role for the environment where you want to update the node images.

### **Procedure**

- **1.** In DataFlow, from the Environments page, select the Environment where you want to update the node images.
- **2.** From the Actions menu select  $\bigcirc$  Update Node Images.
- **3.** Click Update.

The service status changes to Updating. Wait until the status returns to Good Health before initiating any other action.